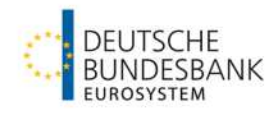

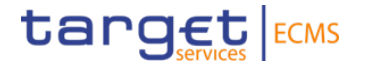

# **Marginal Lending on Request (MLOR) / Automatic Marginal Lending (AML)**

**Test cases ECMS\_TC\_CPTY 19 MLOR (mandatory) and ECMS\_TC\_CPTY 20 AML (optinal)**

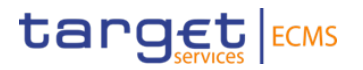

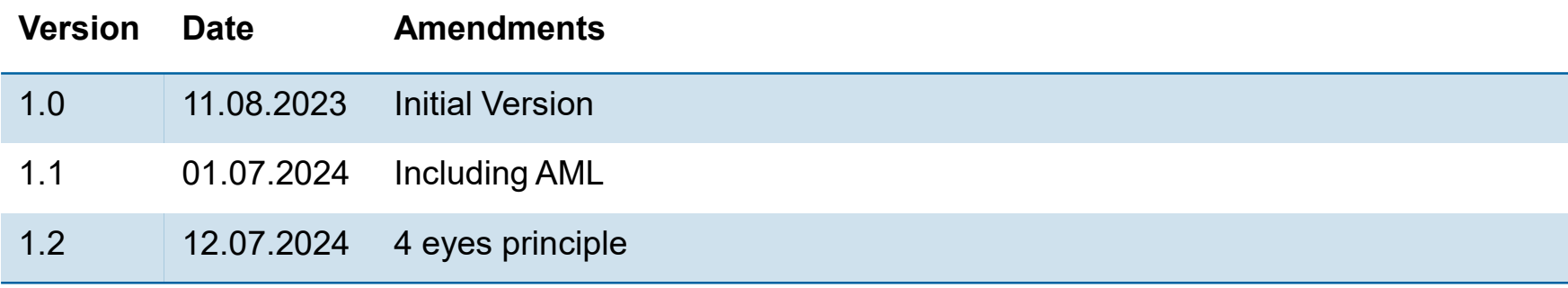

### **Content**

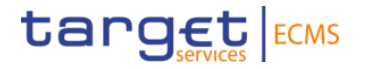

- 1. Test Principles
- 2. Applying for MLOR
	- 2.1 U2A Instructions
	- 2.2 A2A Instructions
- 3. Automatic Marginal Lending
- 4. Monitoring (MLOR/AML)

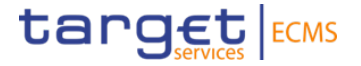

## **1. Test Principles**

**Scenarios and Preconditions**

### **1. Test Principles**

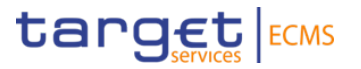

#### **Test szenario:**

- 1. Applying for Marginal Lending on Request (MLOR) mandatory test case, actively applied for via A2A/U2A by the CPTY
- 2. Automatic marginal lending (AML) optional test case, CPTYs must be able to create the necessary preconditions in CLM

#### **Required roles:**

"Validator" (4 eyes principle) or "Supervalidator" (2 eyes principle) - are both roles allocated to a user (either as single role or via a role group) the "Supervalidator" prevails.

U2A User: ECMS ENTITY - U2A STANDING FACILITIES EXECUTION - #66

A2A User: ECMS ENTITY - A2A CASH COLLATERAL AND MAXIMUM CREDIT LINE EXECUTION

**CLM MCA:** For a successful end-to-end test, an existing main cash account in T2/CLM PreProd/UTEST is required. The MCA was linked to your collateral pool in ECMS by Bundesbank.

**Collateral pool:** Your Collateral Pool must have sufficient balance for your successful application for MLOR. Furthermore, the pool must be approved for MLOR (set up by Bundesbank). For testing the AML the MCA needs a credit line greater than 0.

### **1. Test Principles**

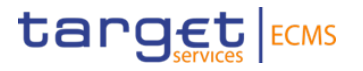

- − "Marginal Lending Facility" is the position in ECMS where each utilisation of MLOR is listed.
- − ECMS also lists the amount of the **calculated interest rates**.
- − When applying for MLOR, Counterparties can select between two settlement options:
- 1. immediate,
- 2. to the beginning of the next day, in case there is a credit position due on the next business day. (Offsetting MLOR against due transactions)
- The AML will be automatically triggered by CLM at EOD ("end of day") und will be settled immediately in ECMS. Interest calculation and redemption take place after the change of business day.
- − Remark: With the ECMS go live, operational procedure for MLOR will be different from the current one: Marginal lending operations will be settled via central bank CLM-Accounts. The counterparties' accounts held at the Bundesbank, since March 20, 2023, will cease to exist and the settlement of the marginal lending is carried out via an CLM account.

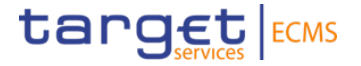

# **2. Applying for MLOR (U2A/A2A)**

### **2. MLOR Setup 2.1 U2A - Instructions**

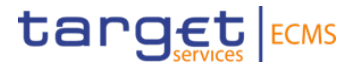

**Modul:** Collateral and Credit

Collateral and Credit >> Exposure >> Standing Facilities >> **Input Standing Facilities Instruction** 

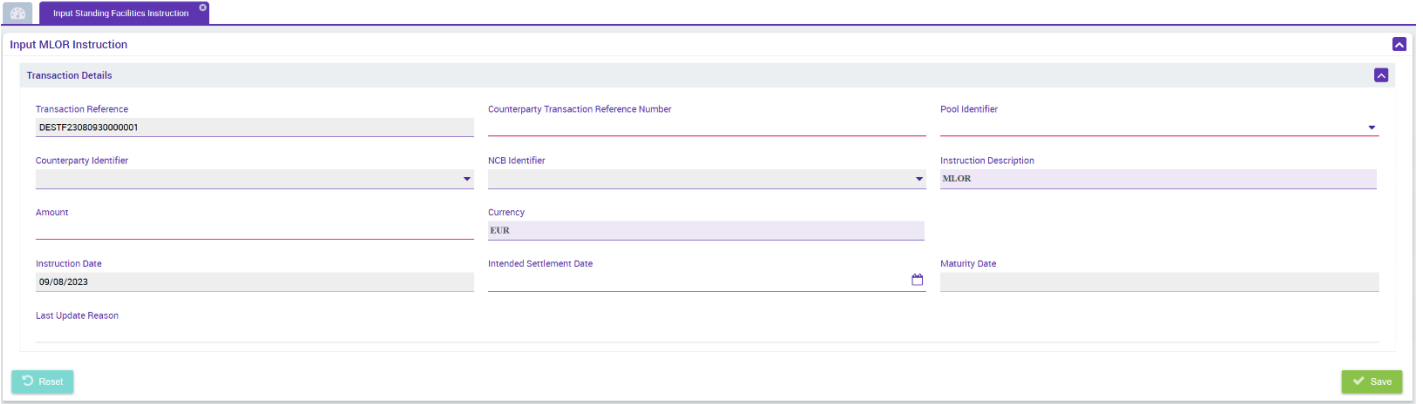

**Transaction Reference:** is assigned automatically.

**Counterparty Transaction Reference Number:** unique reference.

**Pool Identifier:** Pool selection via Dropdown.

**Amount:** any amount

**Intended Settlement Date:** ECMS business day on which the MLOR instruction is settled (either on the same day or on the following day, in the case there is already a credit transaction due).

**Last Update Reason:** filling is optional.

Fields highlighted in grey are filled automatically by ECMS after selecting the Pool Identifier.

**Seite 8** 12. Juli 2024 Deutsche Bundesbank

### **2. MLOR Setup 2.1 U2A - Instructions - 4 eyes principle**

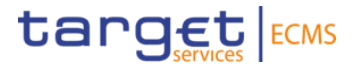

In case the 4 eyes principle is used, the MLOR instruction needs to be validated by a second user.

#### **Module:** Collateral and Credit

**Path:** Validation / Rejection >> Exposure >> Open market operations >> Validate/Reject Standing Facilities >> "Search"

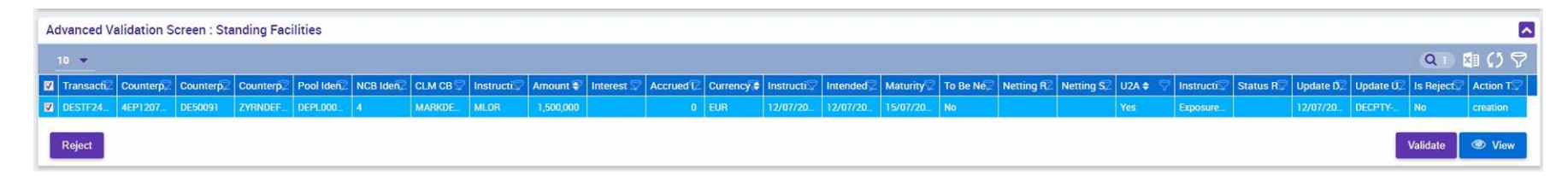

After clicking on an instruction, the following buttons appear...

- … View: instruction opens in view-mode so that the instruction data can be checked
- … Validate: release/validate the instruction
- … Reject: reject the instruction

### **2. MLOR Setup 2.2 A2A - Instructions**

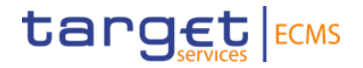

#### Application Header:

```
<AppHdr xmlns="urn:iso:std:iso:20022:tech:xsd:head.001.001.01">
    <Fr>
        ZETTAS
             \n  <i>FinInstrId</i>\n<BICFI>INSTITUTS-BIC</BICFI> <
                  <ClrSysMmbId>
                      <ClrSvsId>
                           <Prtry>ECMS</Prtry>
                      </ClrSvsId>
                      <MmbId>A2A-USER-REFERENZ</MmbId><
                  </ClrSysMmbId>
                  <0thr>
                      <Id>MARKDEFFXXX</Id>
                  \langle/0thr>
             \langle/FinInstnId>
         \langle/FTTd>
    \langle/Fr>
    <To>
         <FIId>
             <FinInstnId>
                  <BICFI>TRGTXETTECM</BICFI>
                  <sub>other></sub></sub>
                      <Id>MARKDEFFXXX</Id>
                  </Othr>
             </FinInstnId>
         \langle/FIId>
    \langle/To>
    <BizMsgIdr>202303050002</BizMsgIdr>
    <MsgDefIdr>admi.005.001.01</MsgDefIdr><
    <CreDt>2023-05-03T06:41:24Z</CreDt>
</AppHdr>
```
Please check your A2A user in the reference data module.

- 1. User reference
- 2. Are the necessary roles assigned?
- 3. Is the DN\* of the signature certificate stored?

\*DN: Distinguished Name

<BizMsgIdr> must correspond to an individual one-off value

<MsgDefIdr> corresponds to the value "pacs.009.001.08" for MLOR instructions

**Seite 10** 12. Juli 2024 Deutsche Bundesbank

### **2. MLOR Setup 2.2 A2A - Instructions**

<Document xmlns="urn:iso:std:iso:20022:tech:xsd:pacs.009.001.08">  $cFICd+Trfs$ <GroHdr> <MsgId>NONREF</MsgId> <CreDtTm>2023-07-25T11:57:51+02:00</CreDtTm> <Nb0fTxs>1</Nb0fTxs>  $\left\langle \mathsf{Str1mInf}\right\rangle$ <SttlmMtd>CLRG</SttlmMtd> <ClrSys> <Cd>TGT</Cd>  $\langle$ /ClrSvs> </SttlmInf> </GroHdr> <CdtTrfTxInf>  $<$ PmtId> <InstrId>TEST20230725666</InstrId> <EndToEndId>20230725000666</EndToEndId> <UETR>c9a21120-0534-4883-98f2-f0b8e3ea5835</UETR> </PmtId> <PmtTpInf> <LclInstrm> <Prtry>MLOR/INTERNAL POOL ID IHRES POOLS</Prtry> </LclInstrm> </PmtTpInf> <IntrBkSttlmAmt Ccy="EUR">20000</IntrBkSttlmAmt> <IntrBkSttlmDt>2023-07-25</IntrBkSttlmDt> <InstgAgt> <FinInstnId> <BICFI>MARKDEFFCMS</BICFI> </FinInstnId> </InstgAgt> <InstdAgt> <FinInstnId> <BICFI>BIC IHRES CLM MCAs</BICFI> </FinInstnId> </InstdAgt> <Dbtr> <FinInstnId> <BICFI>MARKDEFFXXX</BICFI> </FinInstnId> </Dbtr> <Cdtr> <FinInstnId> <BICFI>IHR BIC IN ECMSK/BICFI> </FinInstnId> </Cdtr> </CdtTrfTxInf> </FICdtTrf> </Document> Deutsche Bundesbank12. Juli 2024

**Seite 11**

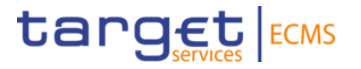

Adjust the mandatory fields.

Information on how to fill in the message area for each common ECMS message type, can also be found in the published catalogue of messages.

[ECMS catalogue of messages and credit claim files](https://www.ecb.europa.eu/paym/target/ecms/profuse/shared/pdf/ecb.targetecms230622_ECMS_Catalogue_of_messages_and_credit_claim_files.en.pdf) (europa.eu)

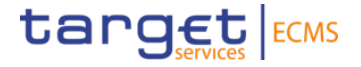

# **3. Automatic marginal lending (AML)**

### **3. Automatic Marginal Lending (AML) Preconditions for testing**

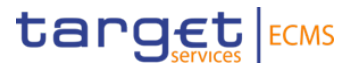

Automatic marginal lending is triggered automatically by CLM to convert an intra-day credit (a used credit line that was not balanced out) at the end of the CLM business day.

The CPTY is responsible for ensuring that the monetary policy pool has enough free collateral value and that the CPTY maximum credit line, if applied to the pool, is greater than 0. The CPTY also has to create an intra-day credit in CLM.

Example for a credit line in ECMS - RCL (sent to CLM), ECL (confirmed by CLM):

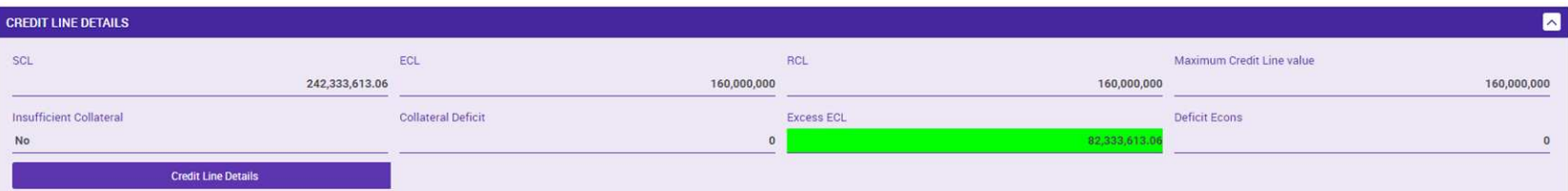

Example CLM used credit cline:

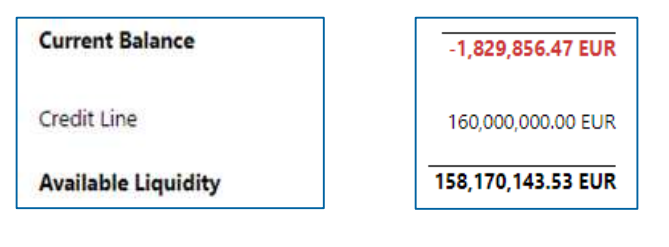

\* Screen: Collateral & Credit >> Pool overview >> Pool overview (Role #70 or #71)

**Seite 13** 12. Juli 2024 Deutsche Bundesbank

### **3. Automatic Marginal Lending (AML) Overview of AML process**

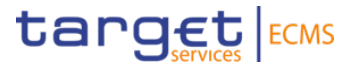

Opening of the AML at EoD - CLM sends a camt.004 to ECMS

 $\rightarrow$  ECMS records and settles the AML and amends pool position and SCL (internally)

CLM triggers AML closure after change of business day - camt.019 sent to ECMS

ECMS calculates the interest payment - ECMS sends pacs.010 to CLM

 $\rightarrow$  CLM confirms the interest payment via pacs.002 to ECMS

ECMS amends pool position and SCL (if necessary also ECL und RCL) - the AML instruction is set to status "closed"

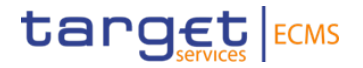

# **4. Monitoring (MLOR/AML)**

### **4. Monitoring (MLOR/AML)**

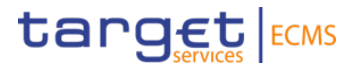

**Modul:** Collateral and Credit

Collateral and Credit >> Exposure >> Standing Facilities >> **Display Standing Facilities Instruction** 

>> Click on the Search button (if necessary, enter search criteria) >> select the instruction and click on the View button to jump to the details.

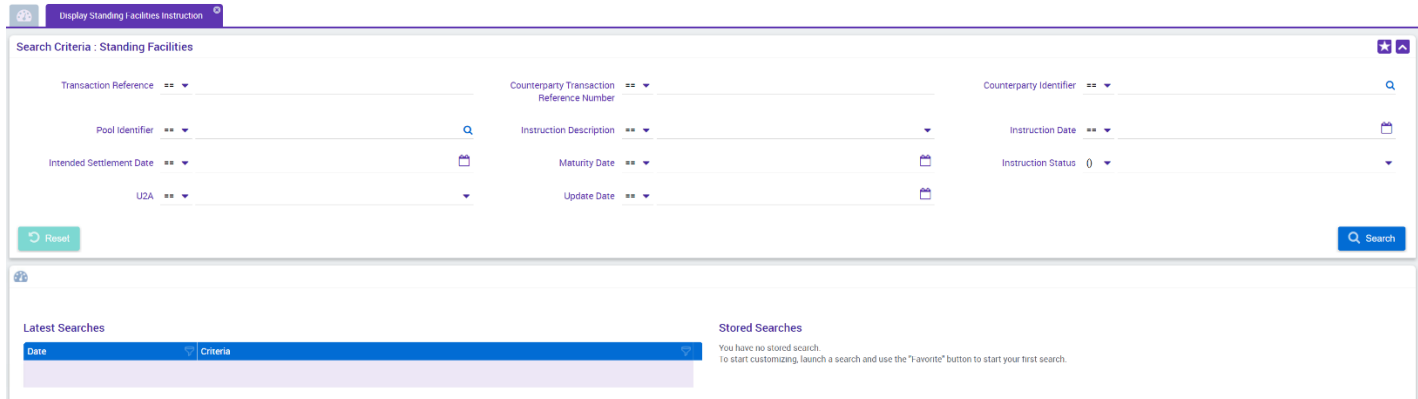

**Seite 16** 12. Juli 2024 Deutsche Bundesbank

### **4. Monitoring (MLOR/AML)**

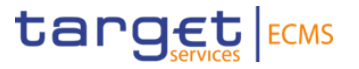

**Modul:** Collateral and Credit

Collateral and Credit >> Payment And Credit Line Instructions >> **Display Instructions** 

In this screen, ECMS lists the payment instructions sent to CLM, resulting from MLOR requests. (Credit disbursement and repayment, payment of credit interest)

>> Click on the Search button (if necessary, enter search criteria) >> select the instruction and click on the View button to jump to the details.

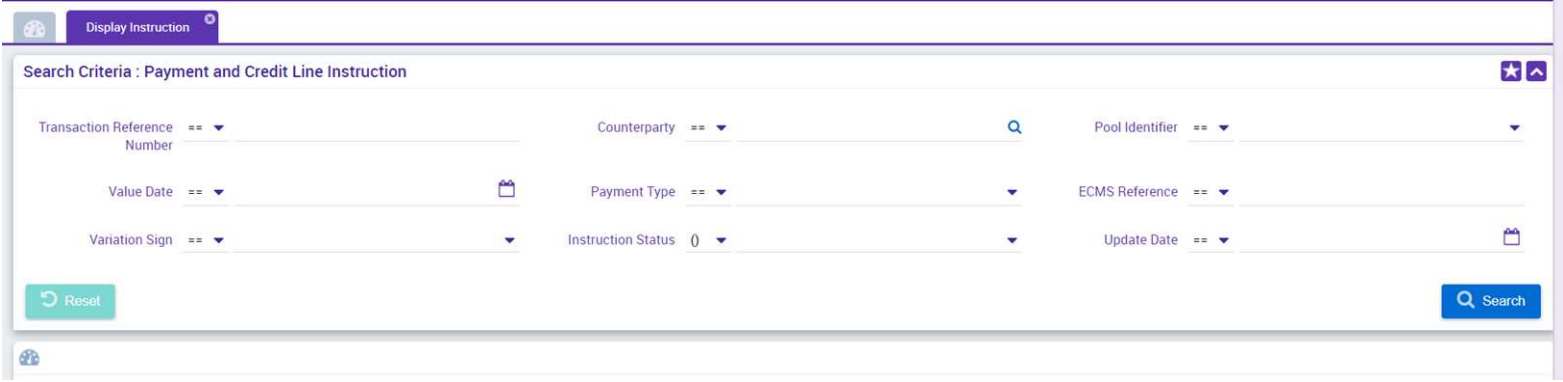